## **Search for a Property**

Backflow Test Report Online Lodgement Quick Reference Sheet

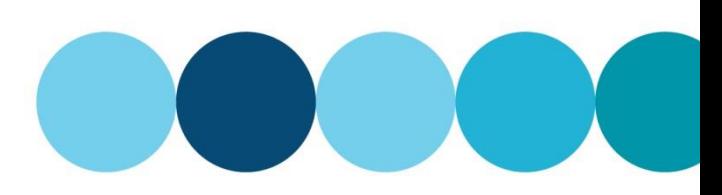

## **Overview**

This Quick Reference Sheet shows how to **find a property with a Registered Boundary Backflow Device** within Backflow Test Report Online Lodgement.

## **Things You Need To Know**

You will require the following information:

- Water / Fire Service Meter Number, or
- Device Serial Number, and
- Address of Property to confirm the correct meter / device.

## **Search for a property**

- 1. Go to the [Submit backflow Device Test Reports](https://backflow.watercorporation.com.au/tws-web-external/login/login.jsp?TYPE=33554433&REALMOID=06-1b50ea8a-f99a-44dd-b390-15938e30e000&GUID=0&SMAUTHREASON=0&METHOD=GET&SMAGENTNAME=-SM-KTWKQm%2fxdllsqyz3xS50hPlIraOg7LSDpMCwDNE1%2bH6uxkEKENOnksD4lki3nbHZ&TARGET=-SM-https%3a%2f%2fbackflow%2ewatercorporation%2ecom%2eau%2ftws--web--external) web page.
- 2. Enter your **Email Address** and **Password**.
- 3. Click **Sign In**.

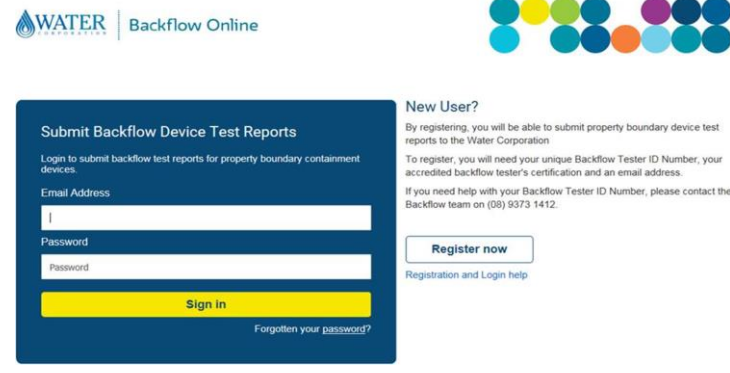

### The **Search For Property** screen displays.

4. Enter the **property water meter number**.

**Note:** Must contain a minimum of six (6) characters.

5. Click **SEARCH**.

### The **Property Search Results** screen displays.

6. Select the required property.

**Note:** A maximum of five (5) results will display. If the property required does not appear, click **NEW SEARCH** to search again using more characters to narrow the search results.

#### **Search For Property**

## Search by Property Water Meter Number Enter the property water meter number

Enter at least 6 characters of the property water meter number

I don't know the meter number  $\square$ 

#### **Property Search Results**

Your search for Property Water Meter Number" EK14000" found 43 matching properties. A maximum of 5 results are displayed.

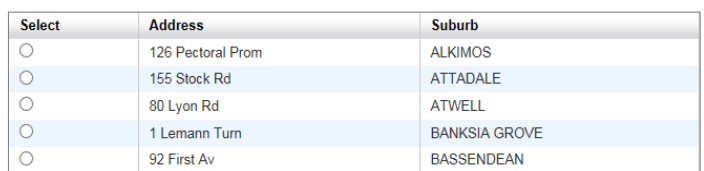

If you cannot find the property you are searching for, please check the following:

- 
- $\bullet$  Is the property water meter number correct?<br>
Is the backflow device serial number correct?<br>
Is the backflow device serial number correct?<br>
Is it a property boundary containment device?<br>
Is the device register
- 

Click NEW SEARCH to search again.

#### NEW SEARCH

To submit a test report for a property boundary containment device on a property not listed in the table, please click here.

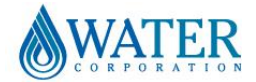

# **Search for a Property**

## Backflow Test Report Online Lodgement Quick Reference Sheet

### A list of known water meters/devices will display.

- 7. Select the required device.
- 8. Click either:
	- Test Device:
	- Replace Device; or
	- Add Device.

## **No matching results**

9. If the property search is not successful, click the link at the bottom of the screen under **NEW SEARCH** to manually submit a Test Report.

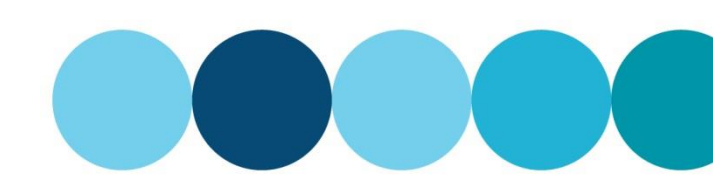

Suburb

#### Meters and Devices found for "47 Merlot Way PEARSALL"

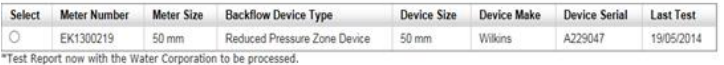

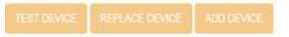

Use TEST DEVICE to submit a test for an existing device.<br>Use REPLACE DEVICE to replace an existing device with a new device.<br>Use ADD DEVICE to install a new device.

#### **Property Search Results**

#### Your search for Backflow Device Serial Number" 255548854587" found 0 matching properties.

Address Select

- If you cannot find the property you are searching for, please check the following:<br>• Is the property water meter number correct?<br>• Is the backflow device serial number correct?<br>• Is it a property boundary containment devi
	-
	-
	-

Click NEW SEARCH to search again.

To submit a test report for a property boundary containment device on a property not listed in the table, please click here

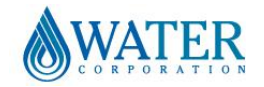